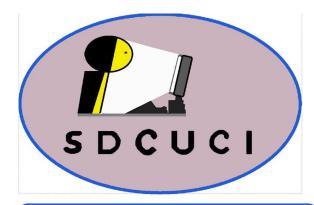

Southern Districts Computer Users Club Inc.

Supporting-inexperienced-users-with-local-expertise

Vol.: - 20

July, 2020

No :- 07

# **SDCUCI NEWS**

Contacts: Web Site: — http://sdcuci.com E-mail: — sdcucinc@gmail.com

 $Newsletter\ Editor:\ David\ Porteous - daibhidhp@aussiebb.com.au$ 

### eetings are held monthly on the third Wednesday at 7.30 pm, in the hall at the rear of St Mary's Catholic Church on the Corner of Bains and Main South Roads, Morphett Vale

Cost \$3.00 per person per meeting. This includes a copy of our Newsletter, plus coffee/tea and supper

### Visitors are most welcome

After 3 visits, you are requested to become members

Annual Subscription: Single — \$20.00 Family — \$30.00

Both Novice and Experienced computer users will be most warmly welcomed

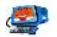

### The Brownpaddock Chatter COVID 19

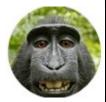

It is often said that we are all in the same boat, but it's not like that. We are in the same

storm, but not in the same boat. Your ship could be wrecked and mine might be OK or vice versa.

For some, quarantine is optimal — relaxing with a beer or coffee and cake. For others, this is a desperate financial and family crisis. While still others find it is welcome peace, a time of rest with their family and friends.

With Government support, some are bringing in more money than when they were working. Others are working more hours for less money due to pay cuts or loss in sales. Others have lost their jobs with no support.

Some are concerned about keeping up with luxuries while others are concerned about having food for the weekend. Some want to go back to work because they don't qualify for unemployment and are running out of money. Others want to penalise quarantine breakers.

Some have experienced the effect of the virus and have lost someone from it. Some are not sure if their loved ones are going to make it. Others aren't affected. So, we are not all in the same boat. It is important for each of us to see things from all perspectives. Each one of us is on a different ship during this storm and is experiencing a very different journey.

Jim Greenfield

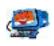

## **Picking a Scam**

I recently received the email below, coincidently (or maybe not) about the same time as I would receive my invoice from Aussie Broad Band. When I read it, I thought it was a little odd, but, coincidentally, in the previous month I had actually organised a new credit card so it did not seem all that out of the ordinary. Then I re-read it and it dawned on me — I pay that by direct debit and the mention of a credit card is superfluous. The banners were fine. I hovered over the "aussieBB" 'From' address. It showed "support @aussiebb.com.au". I then checked a couple of other emails from them — all had

| Iotification<br>rom: AussieB To: Dabhithp@aussiebb.com.au                                                                                                    | "aussiebroadba<br>sure I hovered<br>addresses. Bing<br>quite a differen<br>was definitely a |
|----------------------------------------------------------------------------------------------------|---------------------------------------------------------------------------------------------|
| We were unable to process your invoice                                                                                                    | Always keep vi                                                                              |
| Hi,<br>We are having trouble authorizing your credit card.<br>To ensure that the service will not be interrupted, you need to update<br>your payment details.<br>To quickly resolve Login to your Account then you will be prompted<br>to update your details.<br>If you pay by direct debit from your bank account, please allow up to<br>four working days for this transaction to be approved by your bank.<br>If you have any concerns, please visit our Support page at https://<br>www.aussiebroadband.com.au/support.<br>Regards<br>Aussie Broadband Pty Ltd | If you have any concern<br><u>https://www.aussiebro</u><br>Regards<br>Aussie Broadband Pty  |
| Marka Marka Samaan<br>Read One Blog                                                                                                    | http://www.r<br>webmall/inde                                                                |

ind.com.au". To be quite over each of the reply email go! They both showed t address (see below). It a scam email.

igilant.

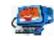

| Index                                           |       |             |  |
|-------------------------------------------------|-------|-------------|--|
| Subject                                         | Issue | Page<br>No. |  |
| Brownpaddock Chatter                            | 07/20 | 01          |  |
| Facebook's Most Useful Add-ons, Tips and Tricks | 07/20 | 03          |  |
| Be Connected                                    | 07/20 | 07          |  |
| The Apple Logo and th Story Behind It           | 07/20 | 09          |  |
| Picking a Scam                                  | 07/20 | 02          |  |
| VPNs — Should You Use Them?                     | 07/20 | 06          |  |
| Voice Recognition and Its Growing Influence     | 07/20 | 08          |  |

## Facebook's Most Useful Add-ons, Tips and Tricks

Nearly everyone knows of Facebook and a great many people use it, but, do you know that there are quite a number of shortcuts hidden under its surface?

This article is pretty much straight off the web as I am one of the few people who do not subscribe to Facebook.

The following are some useful Facebook tips, tricks, and Add-on that you can use to customize your experience by downloading them from Facebook. Some of these tips work from within Facebook, whilst the rest work through extensions. Facebook keeps changing the interface, so some extensions may not work and will need an update.

1] **Turn off Facebook Birthday Notifications** Whilst it is useful, if you do not like to get notification about it, and want to tone it down, here are the steps to disable Facebook Birthday Notifications

- Open Facebook, click on the down arrow on the top-right. On mobile, you can tap on the three horizontal lines.
- Locate, and open Settings and Privacy > Settings > Notification Settings > Birthdays.

Here you have a couple of options

• Completely disable notification on Facebook; Disable notification of upcoming birthdays; Disable Belated Birthdays

If you want to keep it but tone down the notification, then you can choose to disable some of the ways like Email and SMS to get those notifications.

**2] Mute or Unfollow Facebook Friend;** So how do you avoid annoying posts from people you do not wish to be a friend, but are forced to be a friend. The answer is to Unfollow it simply. It's like how you can mute someone on twitter. There are two ways to unfollow friends to reduce or get rid of notification about their post in your timeline. Open a Facebook Post made by him or her. Click on the three-dot menu to give you several options. If the person is sharing from a particular page, choose to snooze or hide all from those pages. You can choose to completely unfollow or snooze all posts from the person for the next 30 days, or you can report it to Facebook if it is that is annoying for a valid reason.

You can also unfollow directly from the profile page of a friend by clicking on the contact looking icon, and select unfollow.

3] **View Most Recent Posts;** The way to see the most recent posts, but only temporarily, allows access every time to view it.

(continued on page 4)

### (continued from page 3)

Available in the new design, click on the "See More" button on the left sidebar. Locate Most Recent link, and click on it. The "Activity Timeline" on your Facebook will switch to most recent, and you should end up discovering a lot of posts from Facebook friends.

### 4] Save Links and Videos

If you want to read or watch something on Facebook, but not right away, it is impossible to find them again. One easy way is to save any activities, including videos, in your Facebook account. Click on the three-dot menu on activity on the right, and choose to save a link, post, video, and so on. To access them again, expand the menu on the sidebar on the left and click on the Saved link.

**5] Get New Login alerts;** Keeping your Facebook account safe, especially if it is connected to advertisements is an absolute MUST.

Click on the down arrow on top-right, and select Settings and Privacy > Settings > Security Login. Under "Setting up Extra Security", click on the "Edit" button next to the setting, that says, "Get alerts about unrecognized logins." Make sure it is enabled to send an app notification, by messenger, and email.

Right under it, you can choose to add friends who can help you out of the lockout in case your account is locked. Save Changes, and you will get notification of any login you make anywhere.

**6] Download a copy of your data;** To keep all the activities on Facebook, Images, and interactions, Facebook allows you to download all the data onto your computer. You can view these files even when offline, and without logging into it. Below is the step by step guide to download your data:

• Sign-in to your Facebook Account.

Click on the down arrow button, and click on Settings > General > Click on the link **"Download a copy of your Facebook data."** 

• Verify your password, and ask you to wait till a backup is created.

Once the backup is complete, an email will be sent to you. If you stay on the same page, you should get the option to Download the Archive.

**7] Block App invites and Game Requests;** There are many apps that allow you to connect with Facebook, and once it is done, your friends can start sending you invites. It can fill in notifications, and waste a lot of time. Unless Facebook and Gaming are your thing, do not disable apps, invites, and game requests. If you really want to disable them, go to Facebook Settings > Apps and Websites. Locate the section—Game and App notifications. Click on the Edit button, and choose to turn off.

(continued on page 5)

### (continued from page 4)

You can choose to apply it for Facebook messenger or only on Facebook.

**9] Customize Facebook with Social Fixer;** A Social Fixer is a Chrome Extension that can customize the Facebook browser. You can filter news feed by content, author, and even link URL. You also have predefined filters such as Sponsored Posts, Political Posts, things your friends like, and much more. You can hide posts you have read and are done with, so they do not appear in the news feed anymore. You can also download from the Chrome Store.

**10] Schedule your Facebook Updates;** There is no official way to do that, but you can use third-party tools such as "Hootsuite", "Dlvrit" to do so. These tools offer 3-4 posts for free. You can also post from Twitter to Facebook. Facebook offers to schedule posts, but that is available only for Administrators in Facebook Pages.

### 11] Hide Online Status for Facebook;

Open Facebook, and on the bottom left, click on the three-dot menu in the Contacts list. Then click on Turn off Active Status. You will have three options — Turn Off all contacts, Turn Off all contacts except for some, or Turn Off Active Status for only some contacts.

### 12] Download Facebook Video

While Facebook does not offer a direct way to download videos (including private ones), Facebook does not give any direct option to download videos, like images. But we have an oblique feature of Facebook that does the same with videos. For that, you will have to use the **mobile version of Facebook**.

Choose a video you want to download. The default URL of any Facebook video looks like "https://www.facebook.com/video.php?v=[unique ID]". If you have this kind of URL, you will get the PC version of the Facebook website. Simply open the same video with the mobile version of the website. To do so, replace the "**www**" with "**m**" without quotes. The URL above would look like "https://m.facebook.com/video.php?v=[unique ID]".

This URL will open the same video on the mobile version of the Facebook website. Following that, play the video for 1 or 2 seconds. Then, pause it by clicking once (Optional).

Now, right-click on the video and select **Save Video As** or **Save target as**, enter a name and download path on the pop-up window to complete the download. On **Chrome**, it will open in the same tab, but in **Firefox**, a new tab will be opened after clicking on the video to play. (continued from page 5)

You do not have to execute all those steps that are required for Google Chrome or Mozilla Firefox users. Just replace the **www** with **m**, as you did in the first step and then click Enter. Next, click on the video. Your video will start downloading automatically.

In case you have any download manager software, the download will be completed through it, otherwise, it will happen as it does in IE.

Rather than relying on any third-party software or browser add-on, it is much better to use this trick to download Facebook videos. The video quality should be better, too. There is also a lot of third-party software and online services

that can do it for you.

## **VPNs: Should You Use Them?**

Posted: June 16, 2020 by Jean Taggart

### How a VPN works

When you open a browser and connect to a website, you are exchanging information with it. This is your Internet "traffic," and it reveals information about you, including what websites you visit, your IP address, and lots more.

A VPN, on the other hand, acts like a "tunnel". Your traffic goes into that tunnel, and emerges out of one of the VPN's exit nodes. The tunnel encrypts your data, making it undecipherable to your Internet Service Provider (ISP). Your ISP can see that encrypted traffic is going to a VPN service, but not the contents nor its origin.

A VPN is any and all of these: [1] a tunnel that sits between your computing device and the Internet, [2] helps you stay anonymous online, preventing government surveillance, spying, and excessive data collection of big companies, [3] a tool that encrypts your connection and masks your true IP address with one belonging to your VPN provider, [4] a piece of software or an app that lets you access private resources (like company files on your work intranet) or sites that are usually blocked in your country or region.

Without a VPN, your ISP, (and hackers) can see almost everything you interact with online — who you connect to, what type of traffic, and where you are geographically.

### **Obscuring your traffic with a VPN**

If you use a VPN, your ISP (and hackers) know you have connected to a VPN, but cannot inspect the content of your traffic, nor do they know where it comes out at the other end.

Despite the recent surge in popularity for VPNs, these tools have been in use for businesses for a long time. Typically, they are used to access resources remotely as if one was at the office.

(continued on page 7)

(cor

#### (continued from page 6

### The hardware route

A possible solution would be to get a compatible router and install the VPN on that, rather than on your individual machines. This has the added bonus that it provides VPN protection to devices that don't support VPNs, like handhelds, consoles, and smart devices. However, ISP customer support often balks at helping out if you insert your own equipment in the mix. They might even make you remove it from the equation before they will provide support.

We have seen ISP hardware breached by hard coded accounts on modem/ routers offered to clients. The final solution is specific to each router and ISP and a bit more advanced.

### The software route

As an alternative, you can use a VPN application provided by a VPN provider. This will provide VPN tunneling to the computer it is installed on, **but only that one**.

One of the strongest options to consider for your software solution is a Kill Switch to ensure that, if anything happens to the VPN application, it closes so no Internet traffic is allowed through if the VPN is broken. Installing this application explicitly to tunnel your traffic, and the app malfunctions, there might be privacy risks in the app still allowing you to connect to the Internet, but letting your traffic go visible for the world to see. A "kill switch" prevents the chance that you are operating with a false sense of security. What you say online, and that **you** said it, can draw attention in some countries with far stricter laws on free speech.

A VPN with lots of exit nodes can prevent geolocation. The more there are, and the greater the variety, the more versatile and useful the service is; but the cost is speed! All those "hops" between nodes takes longer. If the nodes are reasonably fast, the end user should not notice any major slowdown, but that is often not the case.

Give careful consideration to the trustworthiness of your proposed provider. Using a VPN moves trust and access to your traffic to the VPN provider. VPNs are not shadowy tools but business and privacy tools to let employees connect to company resources away from the office and users to reclaim a measure of privacy. But choose carefully. Most VPNs offer a service agreeing not to inspect your traffic, but often this is impossible to verify.

Why not register for

## Be Connected

https://beconnected.esafety.gov.au/

## **Voice Recognition Technology** — Its Growing Influence

Voice Recognition technology has revolutionized the face of commerce along with the use of home devices. It has taken centre stage, but is it any different from typing a query into a search engine?

### What is Voice Recognition

The technology works mainly by analysing sounds linked to Natural Language Processing (NLP). It is a branch of artificial intelligence that helps computers understand, interpret and manipulate human language. NLP obtains meaning from human languages by relying on machine learning techniques.

### Reasons for widespread of Voice Recognition technology and its adoption

No conversation is leveraged properly if it lacks a faster pace of information delivery. Voice recognition not only fills this void but also unites all faster means of information delivery mechanisms under the common roof of digital transformation.

The following reasons have added to the rise and widespread use of Voice recognition technology.

### 1] Makes Telephone banking more secure and convenient

2] Fraudsters or hackers can guess and get access to your banking PIN and Password, but they can't replicate your voice. The AI-based voice assistant is sensitive enough to detect if someone is impersonating you or playing a recording. Thus, realizing the benefits of Voice Recognition for banking, many banks worldwide are shifting to Voice Recognition to make the experience of telephone banking convenient and secure.

### 2] Use of Voice-activated bots

Reading through text has its limit. Voice-activated bots have faster response times than chatbots. Moreover, the plain robotic text often lacks personalized sentiments, making communication dull and at times, even strenuous. Talking to a voice-enabled AI robot offers a different experience altogether. It is satisfying and real, you might feel as if you are having a conversation with a friend. Such a solution is enriched with a voice that eliminates the usual feeling of talking to a machine.

Besides, all the voice-activated chatbot provides rich, correct and instant information.

### 3] Better at producing texts than punching words from a keyboard

A vast majority of users today spend immense amounts of time texting on Smartphones. But a smartphone's miniature touch-based keyboard can be slow and frustrating to use, especially when the user wants to compose

## The Apple Logo and theStory Behind It — or is it?

When looking at famous logos, you may wonder, where did that come from? Where did they get the idea or the inspiration? In the case of Apple, why has it changed so much over the years? Often, a logo has a story behind it. Let us have a look at the Apple logo, one of the most famous logos in the world. Why an apple and why is there a bite out of it?

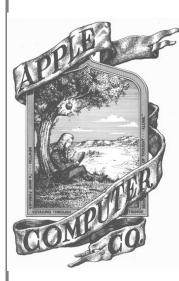

The very first logo was created by Ronald Wayne, one of those who co-founded Apple in the early days of 1976. He wanted to represent the law of gravity that is inspired by an apple.

The first image to represent the computer company was Isaac Newton, the man who revolutionised science with his discoveries regarding gravity. How did he figure it out? An apple fell on his head! Apple's first logo was a depiction of this event, with Newton sitting under an Apple tree. However, this logo's use did not last very long.

Steve Jobs, who undertook many graphic design roles at

Apple wanted the Apple name and logo to be fused as one. Regis McKenna hired a graphic designer by the name of Rob Janoff to create a new logo for the company. In 1977, Janoff produced the now classic and world-renowned logo of the bitten apple which was fully established and used by the end of the company's first year. Since then, a number of stories have emerged about the famous logo. One of the myths is that it is a tribute to Alan Turing, the man who laid the foundations for the modern-day computer. The poor man was unrecognized for his work in cracking the Enigma Code, for being a homosexual and facing jail for indecency. Being so humiliated, he poisoned an apple with cyanide and ate it, thus ending is life. Although it makes a good story, Mr. Janoff denied it a couple of years ago, along with other stories that are based on religious beliefs. According to one of them, the apple represents knowledge and the falling fruit that led Isaac Newton to discover the concept of gravity.

Why, you may ask? Mr Janoff answered the question during an interview in 2009 — the bite is there for scale, so that a small image of the Apple logo still looks like an apple, and not a cherry! Why an apple, Jobs tells us it is because he worked in an apple orchard as a boy, and decided to name the company after his favourite apple, a McIntosh. But could there be a different and hidden story behind the logo? May be! And then again, maybe not. Who knows!

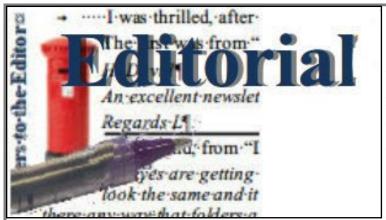

In this issue I have been rather generous to Facebook as we have not really touched on that subject recently. Quite a few of our members use Facebook, so it is their turn this month. I hope you find the article useful.

Actually, the article was written

under some sufferance. For some reason, I have been in considerable pain all day today. My pain-killers have not helped much and using the mouse is particularly painful — as they used to say "on with the motley". Who remembers that saying? I think it came from one of those old BBC radio shows.

Our second major article is about Virtual Private Networks (VPNs). They tend to be a bit of a mystery to many people. Hopefully, this article will clear away some of that mystery.

President Jim submitted a most interesting article in relation to the origin of that other great computer system — its choice of name and that famous logo

— the bitten apple.

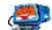

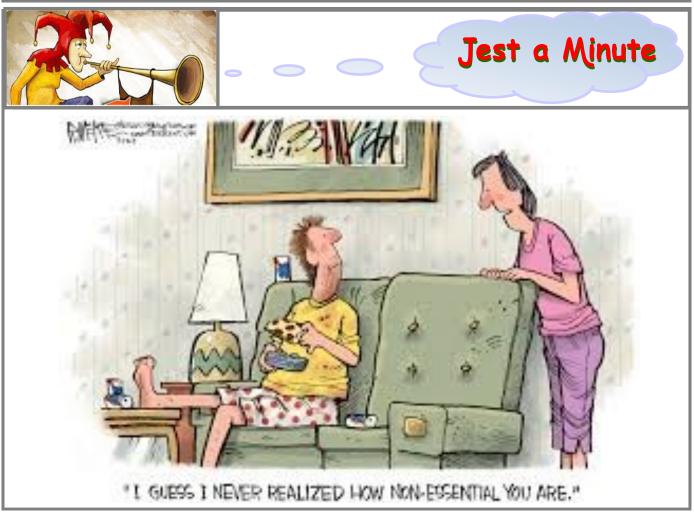

### ~ MONTH's Topic ~

### "MOVIE MAKER AND IT'S REVELENCE TODAY"

### Presenter: MRS. CHERYL MCDONALD

— For Your Notes —

## **Our XXXXX Members' Meeting**

### **MEETING RULES**

We are allowed to use the facilities at the Hall at the rear of St Mary's Catholic Church, on the corner of Bains and Main South Roads, Morphett Vale in return for a small fee plus respect for their property. We ask for your co-operation in respect to the above.

Whilst we have no control over what our members do away from our Club meetings, piracy of copyright material cannot be condoned at our meetings. Please respect copyright laws at all times.

**Disclaimer:** The information herein is of a general nature. Always do your own research and seek advice before proceeding on information you don't understand.

# IT & COMPUTERS

Shop 6, 76 Beach Road Christies Beach 8186 2736 (Same block as Woolies on Beach Road) Contact: Jamle or Ash For all your computing needs available locally

Need help with your computer? Looking to purchase a new one? Need additional peripherals? Home site visits available !

Looking for excellent customer and after sales service?

New Computers Repairs Virus removal New software & Upgrades

Peripheral units: Wireless Keyboard Mouse Sound Boards & Systems External & Internal Hard Drives

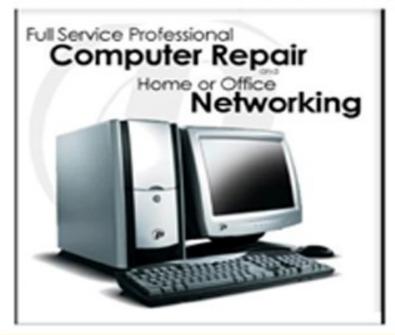

Tell IT & Computers you are from S.D.C.U.C.I.

S.D.C.U.C.I can recommend the customer service offered by IT&Computers